# **Perancangan dan Pembuatan Hybrid Mobile E-Learning Application di Universitas Kristen Petra**

Winsen $^{\rm 1}$ , Djoni Haryadi S. $^{\rm 2}$ , Lady Joanne T. $^{\rm 3}$ Program Studi Teknik Informatika, Fakultas Teknologi Industri, Universitas Kristen Petra Jl. Siwalankerto 121-131 Surabaya 60236 (+6231)-2983455

sensen.tarou@gmail.com $^1$ , djonihs@petra.ac.id $^2$ , joanne@petra.ac.id $^3$ 

## **ABSTRACT**

*Petra Christian University has been using e-learning in the teaching-learning process. However, the e-learning doesn't exist in the form of mobile application yet. This research is conducted to assist in the teaching-learning process at Petra Christian University by developing a model of mobile e-learning application that can run on cross-platform, which is on Android and BlackBerry platform.*

*The application is created using PhoneGap that uses HTML5, CSS3, and JavaScript. The system on the application follows Lentera e-learning system based on Moodle. On the server side, it takes a modified Moodle's source code based on PHP so the application can be run in accordance with the system.*

*The result shows that the application can run on crossplatform. The application has a different interface from the website version. The application also runs online with the Lentera system. The basic features of Lentera have been successfully implemented on the application. Assessment of the application as a whole is 55.56% of respondents answered very good, while 44.44% of respondents answered good.*

#### *Keywords:*

*Hybrid, E-Learning, and Mobile Application*

## **1. PENDAHULUAN**

## **1.1 Latar Belakang**

*E-learning* merupakan suatu jenis belajar mengajar yang memungkinkan tersampaikannya bahan ajar ke siswa dengan menggunakan media internet, intranet atau media jaringan komputer lain[3] . *E-learning* mempermudah interaksi antara peserta didik dengan bahan/materi, peserta didik dengan dosen/guru/instruktur maupun sesama peserta didik<sup>[4]</sup>. Peserta didik dapat saling berbagi informasi dan dapat mengakses bahanbahan belajar setiap saat dan berulang-ulang. Dengan kondisi yang demikian, peserta didik dapat lebih memantapkan penguasaannya terhadap materi pembelajaran. Dengan adanya *elearning* para guru/dosen/instruktur dapat lebih mudah mengontrol kegiatan belajar peserta didik.

Universitas Kristen Petra merupakan perguruan tinggi yang senantiasa memfokuskan setiap upaya pada pengembangan kualitas pendidikan terbaik berdasarkan nilai-nilai Kristiani. Saat ini, beberapa jurusan di Universitas Kristen Petra telah memanfaatkan *e-learning* yang berupa *website* dalam proses perkuliahan. Baik mahasiswa maupun dosen yang mau mengakses *e-learning* harus mencari sebuah komputer atau laptop. Ukuran

fisik komputer, *laptop*, atau benda sejenisnya yang tergolong besar dan tidak praktis untuk dibawa merupakan suatu masalah. Melihat perkembangan zaman saat ini, *mobile device* sudah menjadi gaya hidup banyak orang. Komputer tidak lagi terbatas pada meja atau *lap* (pangku) namun sudah ada *smartphone* yang dapat dimasukkan ke saku dan dapat dibawa kemana-mana.

Melihat perkembangan teknologi yang cepat, sistem operasi untuk *mobile device* juga semakin banyak bermunculan, seperti iOS, Android, Blackberry, WebOS, Symbian, dan sebagainya. Sistem operasi yang berbeda-beda tersebut merupakan masalah baru dalam membuat *mobile e-learning* (selanjutnya disebut *m-learning*) karena perbedaan bahasa pemrograman dan perbedaan cara pengoperasian masing-masing *mobile device*. Saat ini, sudah ada teknologi *hybrid application* yang dapat menjembatani permasalahan sistem operasi yang berbeda-beda pada *mobile device*. Melihat perkembangan tersebut, maka dapat dibuat *m-learning* yang dapat diakses oleh *smartphone* pada penelitian ini.

#### **2. TEORI PENUNJANG 2.1 PhoneGap**

PhoneGap adalah sebuah *open source framework* untuk membuat *native mobile application* menggunakan HTML, CSS, dan JavaScript<sup>[1]</sup>. PhoneGap dapat digunakan untuk iPhone, Android, BlackBerry, Palm webOS, dan Symbian WRT (Nokia). Untuk menggunakan PhoneGap, seorang pengembang juga perlu mempelajari cara untuk menggunakan *Standard Development Kit device* dan *tools*-nya. Keuntungan menggunakan PhoneGap adalah pengembang dapat menaruh *mobile web application* dan membuatnya menjadi aplikasi *native* yang dapat di-*install* (atau dibeli) oleh *end user*.

Sebagai aplikasi *native*, PhoneGap dapat mengakses kemampuan tertentu yang tidak terdapat pada *web application*, seperti akses ke kontak, *geolocation*, kamera, dan *accelerometer*. Kemampuan PhoneGap tersebut menggunakan JavaScript API dari PhoneGap. Untuk membuat sebuah aplikasi *native* menggunakan PhoneGap, pengembang memulai dengan menulis sebuah *mobile web application* menggunakan HTML, CSS, dan JavaScript. PhoneGap bukanlah sebuah *browser*, melainkan *framework* yang dapat membuat aplikasi *hybrid*[2] . PhoneGap merupakan *framework* yang menggunakan *native browser engine*. Dengan kata lain, PhoneGap adalah aplikasi *native* dengan sebuah *web application* di dalamnya.

## **3. ANALISIS DAN DESAIN SISTEM 3.1 Analisis Sistem Lama**

Dari hasil pengamatan pada *website* Lentera dan wawancara dengan *administrator* Lentera, jurusan-jurusan yang menggunakan Lentera adalah jurusan-jurusan yang berada di bawah Fakultas Teknologi Industri. Hal tersebut juga diketahui setelah melakukan pengamatan pada buku skripsi milik mahasiswa yang membuat Lentera tersebut, yaitu pengujian program dilakukan pada Fakultas Teknologi Industri. Dari hasil pengamatan *log* yang tersimpan pada *database* Lentera, jurusan yang masih aktif menggunakan Lentera adalah Program Studi Teknik Informatika. Hal ini juga diketahui dari komplain maupun adanya laporan *error* pada Lentera dari *user* ke *administrator*.

Lentera menggunakan Moodle<sup>[5]</sup> versi 1.9.5+ (Build: 20090708), php versi 5.3.3.7.13 dan mysql versi 5.1.63. Mahasiswa dan dosen secara otomatis terdaftar pada suatu kelas di Lentera sesuai dengan hasil PRS. Mahasiswa dapat melakukan *login* dengan menggunakan *account e-mail* John yang dimilikinya, sedangkan dosen dapat menggunakan *account e-mail* Peter. *Database* yang ada pada Lentera didapat dari *database* BAAk, yaitu data mahasiswa, data dosen, data mata kuliah, dan data *enrolment*. Data tersebut didapat dari hasil sinkronisasi yang dilakukan secara otomatis setiap hari pada pukul 04.00 WIB. Sinkronisasi tersebut juga dapat dilakukan secara manual oleh *administrator*.

Masalah yang terjadi pada Lentera dapat diketahui apabila ada *user* yang melapor ke *administrator* maupun apabila terdapat data yang tidak sesuai dengan *database* BAAk pada saat *administrator* memantau. *User* dapat melaporkan masalah tersebut pada *administrator* dengan mengirimkan *e-mail* atau dengan mendatangi Pusat Komputer Gedung P.

## **3.2 Analisis Permasalahan Sistem**

Berdasarkan sistem Lentera yang berbasis Moodle, peneliti menemukan beberapa masalah yang timbul, yaitu:

- pada *device* dengan layar berukuran kecil, *user* maupun *admin* perlu melakukan *zoom* dan *scroll* untuk mendapatkan tampilan yang diinginkan
- banyaknya pilihan menu yang dapat membingungkan *user*

Permasalahan sistem tersebut timbul karena sistem pada Moodle berbasis website. Melihat permasalahan sistem tersebut, peneliti dapat membuatkan aplikasi sesuai kebutuhan pengguna. Untuk mencari tahu kebutuhan sistem yang sesuai dengan pengguna Lentera, peneliti telah menyebarkan kuesioner ke beberapa mahasiswa dan dosen serta mewawancarai *administrator* Lentera.

## **3.3 Analisis Kebutuhan Sistem**

Berdasarkan hasil penyebaran kuesioner dan wawancara, serta penyesuaian dengan ruang lingkup penelitian dan sistem Lentera, peneliti mendapatkan kebutuhan sistem yang baru. Ringkasan kebutuhan tersebut adalah sebagai berikut:

- a. Sistem operasi untuk aplikasi adalah Android versi 2.3 dan Blackberry versi 6. Hal ini berdasarkan dengan jumlah *smartphone* yang paling banyak digunakan responden. Selain itu pada BlackBerry versi 6 terdapat lebih banyak fitur yang dapat mendukung implementasi sistem yang baru jika dibandingkan dengan BlackBerry versi 5.
- b. *User* dengan *role* sebagai "*student*" tidak perlu mendaftarkan diri (*enrol*) pada suatu *course*. Selain itu, *user* dengan *role* sebagai "dosen" tidak perlu menambah suatu *course*. Hal tersebut dikarenakan adanya proses sinkronisasi yang dijalankan setiap hari oleh sistem.
- c. *User* dengan *role* sebagai "dosen" dapat me-*manage course* yang diajarkannya, seperti mengubah pengaturan *course* dan me-*manage section-section* yang terdapat pada *weekly outline course* tersebut.
- d. Fitur-fitur yang terdapat pada aplikasi ini adalah:
	- *Assignment* yang berkaitan dengan pemberian tugas oleh *user* dengan *role* sebagai "dosen" dan pengumpulan tugas oleh *user* dengan *role* sebagai "*student*".
	- *Chat* yang berfungsi untuk melakukan percakapan antar *user*.
	- Forum diskusi yang berfungsi untuk mendiskusikan halhal yang berkaitan dengan suatu mata kuliah.
	- *Message* yang berfungsi untuk mengirimkan pesan pribadi kepada *user* lain.
	- *Resource* yang berfungsi untuk mendalami materi kuliah.
- e. Fitur *file sharing* yang berfungsi untuk bertukaran *file* dibatalkan. Hal ini dikarenakan sistem Lentera yang tidak memperbolehkan *user* dengan *role* sebagai "*student*" menambahkan *file* pada *weekly outline*. Sebagai alternatif solusi, *user* dengan *role* sebagai "dosen" dapat membuat forum baru yang dikhususkan untuk *file sharing*. Pada forum tersebut, *user* diperbolehkan untuk melampirkan *file* (*attachment*) pada diskusinya. Dengan adanya forum tersebut, *file* yang di-*share* oleh suatu *user* juga lebih jelas karena dapat didiskusikan.
- f. Fitur *grade* yang berfungsi untuk memasukkan dan menampilkan nilai-nilai ujian maupun tugas dihilangkan. Hal tersebut dikarenakan ukuran layar *smartphone* tidak dapat menampilkan seluruh nilai dari *assignment* yang ada. Selain itu, dosen-dosen juga tidak merasakan kemudahan apabila memasukkan daftar nilai mahasiswa menggunakan *smartphone*. Implementasi fitur *grade* yang sangat kompleks dan membutuhkan banyak waktu merupakan salah satu alasan dibatalkannya fitur ini.
- g. *Admin* memiliki hak akses penuh untuk menggunakan fiturfitur yang terdapat di dalam aplikasi.
- h. Penyebaran informasi melalui *push e-mail* dan *posting* ke *wall* dibatalkan. Hal ini dikarenakan waktu yang diperlukan untuk melakukan implementasi fitur tersebut cukup lama dan memerlukan langkah-langkah pengaturan yang cukup rumit. Untuk mengimplementasikan fitur *push* diperlukan pencarian

*plugin* yang gratis, melakukan *registrasi*, men-*download* dan menginstal beberapa *tools*, serta melakukan *setting* pada sisi *client* maupun *server*. Untuk fitur *posting ke wall* juga diperlukan waktu untuk mempelajari *tools* yang ada karena tidak disediakan oleh Moodle. Sebagai alternatif solusi, peneliti mengganti fitur tersebut dengan fitur *notification*. Fitur *notification* ini menampilkan daftar aktivitas baru pada semua *course* yang di-*enrol user*. Untuk pemberitahuan melalui *e-mail*, *administrator* dapat mengaktifkan fitur *email* milik Moodle dengan menjalankan fungsi *cron* Moodle.

#### **3.4 Desain Sistem**

Aplikasi yang dibuat tidak diakses menggunakan *web browser*, melainkan dengan menjalankan aplikasi yang telah ter*install* di *smartphone*. Secara umum, aplikasi yang dibuat pada *smartphone* berjalan dengan melakukan *request* data ke *server*. Data-data yang dikirimkan dari *server* ke aplikasi pada *smartphone* adalah data-data yang tersimpan pada *database* Lentera. Perbandingan antara website Lentera dengan aplikasi yang dibuat untuk smartphone dapat dilihat pada Tabel 1.

**Tabel 1. Perbandingan** *Website* **Lentera dengan Aplikasi**  *Smartphone*

| Website                              | <b>Aplikasi</b>                    |  |  |
|--------------------------------------|------------------------------------|--|--|
| <i>Administrator</i> dapat mengganti | Interface dimodifikasi sesuai      |  |  |
| theme pada website                   | kebutuhan dan tidak<br>dapat       |  |  |
|                                      | dikustomisasi                      |  |  |
| User dapat melakukan upload          | User dapat melakukan upload        |  |  |
| file<br>berada<br>di<br>yang         | file yang hanya berada di folder   |  |  |
| komputernya                          | root pada smartphone-nya           |  |  |
| File yang di-upload ke server        | File yang di-upload ke server      |  |  |
| dapat disimpan pada <i>folder</i>    | hanya dapat disimpan<br>pada       |  |  |
| yang dikehendaki user                | folder root                        |  |  |
| User hanya dapat melihat pesan       | User dapat melihat<br>semua        |  |  |
| pribadi yang belum dibacanya         | pribadi<br>pesan<br>yang<br>pernah |  |  |
|                                      | diterimanya                        |  |  |

## **3.4.1 Flowchart Sistem**

Gambaran proses berjalannya aplikasi secara umum dapat dilihat pada Gambar 1. Pada saat aplikasi dijalankan, program memanggil prosedur *login*. Setelah proses *login* selesai, program menampilkan halaman utama yang terdapat beberapa pilihan menu. Apabila *user* ingin keluar dari aplikasi tanpa melakukan *logout*, maka *user* dapat menekan tombol *back*. Apabila *user* memilih menu *inbox*, maka program menampilkan halaman kotak masuk dan memanggil prosedur *show inbox*. Apabila *user* memilih menu *notification*, maka program menampilkan halaman *notification* dan memanggil prosedur *show notification*.

Apabila *user* memilih menu *categories*, maka program menampilkan halaman *categories* yang berisi pilihan daftar kategori. Apabila *user* memilih salah satu kategori yang ditampilkan, maka program menampilkan halaman yang berisi pilihan daftar mata kuliah dalam kategori tersebut. Apabila *user* memilih menu *my courses* yang terdapat pada halaman utama, maka program menampilkan halaman yang berisi daftar mata kuliah yang di-*enrol user* tersebut. Apabila *user* memilih salah satu mata kuliah yang ditampilkan, baik dari menu *my courses* maupun menu *categories*, maka program menampilkan halaman *course* dan memanggil prosedur *show course*.

Apabila *user* memilih menu *logout* yang terdapat pada halaman utama, maka program melakukan proses *logout* dengan menghapus *session key* di *server*, mengosongkan isi *localStorage*, dan menampilkan halaman *login*. *User* dapat keluar dari aplikasi dengan menekan tombol *back* hingga ke halaman utama maupun memilih menu *exit* pada halaman utama atau menekan tombol *back* pada halaman *login*.

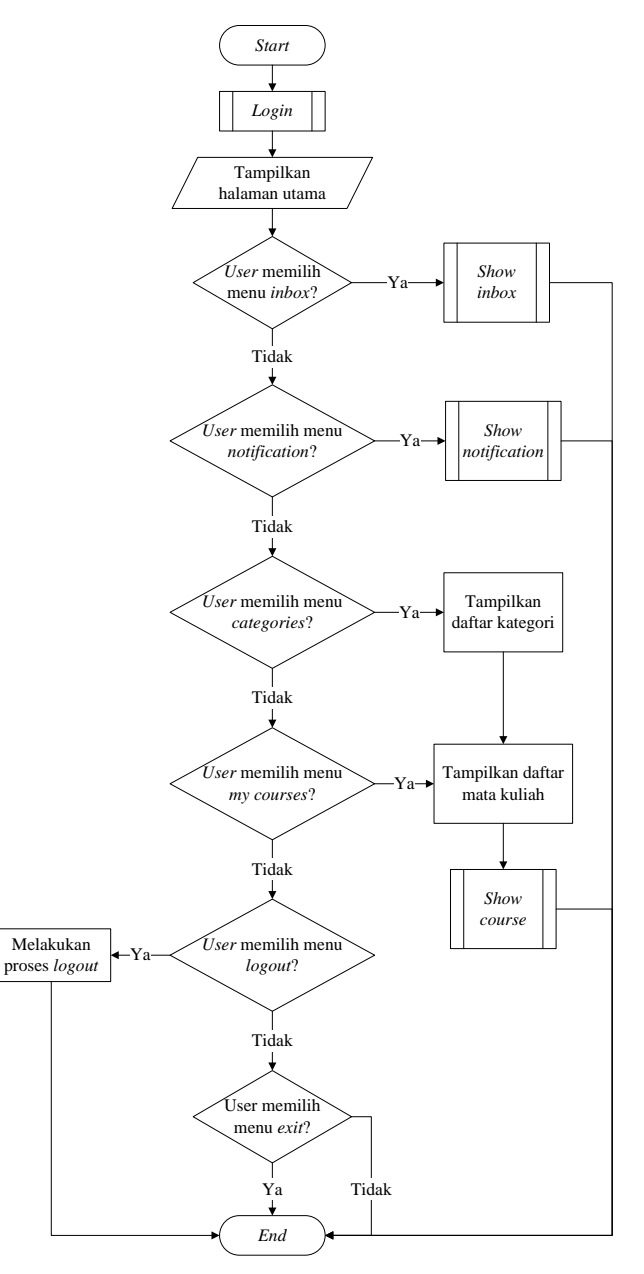

**Gambar 1.** *Flowchart* **aplikasi secara umum**

## **4. IMPLEMENTASI DAN PENGUJIAN SISTEM**

Implementasi ini dilakukan di *server* dan *smartphone*. Implementasi pada *server* menggunakan bahasa pemrograman PHP, sedangkan implementasi pada *smartphone* menggunakan *framework* PhoneGap dan jQuery Mobile yang bahasa pemrogramannya menggunakan HTML 5, CSS 3 dan JavaScript. Pengujian dilakukan pada *smartphone* BlackBerry Curve 3G yang menggunakan sistem operasi BlackBerry versi 6 dan Samsung Galaxy Pocket yang menggunakan sistem operasi Android versi 2.3.6.

#### **4.1 Implementasi Sistem**

Untuk melakukan implementasi sistem cukup dilakukan pada *server*. Langkah yang harus dilakukan adalah meletakkan *folder* bernama "mobile" beserta isinya ke dalam *folder* milik Lentera yang berada di *server*. *Database* yang digunakan menggunakan *database* yang sudah tersimpan di *server* yaitu *database* milik Lentera yang dapat diakses menggunakan phpMyAdmin.

#### **4.2 Implementasi Program pada Server**

Implementasi program pada *server* menggunakan beberapa *file* pada Moodle yang dimodifikasi sesuai kebutuhan.

#### **4.3 Implementasi Program pada Smartphone**

Implementasi program pada *smartphone* dilakukan dengan cara menjalankan *file installer* yang dihasilkan peneliti. *File installer* dapat dijalankan dengan cara memasukkan *file installer* tersebut ke dalam *smartphone* dan mengeksekusinya. Setelah *file installer* tersebut dijalankan, maka proses pemasangan aplikasi pada *smartphone* dimulai dan aplikasi dapat digunakan setelah pemasangan tersebut selesai. Pada *smartphone* dengan sistem operasi Android, pengguna dapat memilih *file installer* dengan format *file* .apk, sedangkan pada *smartphone* BlackBerry menggunakan format *file* .cod dan .jad.

#### **4.4 Pengujian**

Mata kuliah yang digunakan untuk pengujian adalah "Sistem Informasi Perpustakaan – 2/2011". Mata kuliah ini merupakan mata kuliah Program Studi Teknik Informatika yang berjalan pada semester genap tahun ajaran 2011/2012. Mata kuliah ini terdiri dari 1 *general section* dan 18 *section* mingguan serta diajarkan oleh satu orang dosen.

Pengujian dilakukan dengan menambahkan *section* ke-19. Setelah itu, *section* tersebut diisi dengan modul-modul seperti forum, *assignment*, dan sebagainya. Gambar 2 menunjukkan *form edit course* pada BlackBerry yang digunakan untuk menambahkan *section* ke-19. Gambar 3 menunjukkan *form edit course* pada Android. Gambar 4 menunjukkan tampilan *section* 19 pada BlackBerry yang baru ditambahkan, sedangkan Gambar 5 menunjukkan tampilan *section* 19 pada Android.

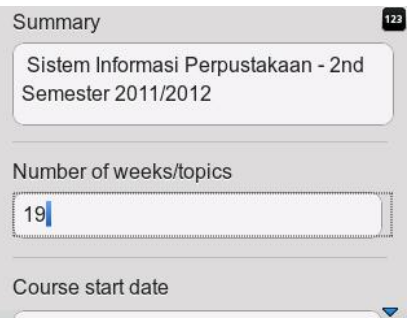

**Gambar 2.** *Form edit course* **pada BlackBerry**

| Щ                                                         |  | $\odot$ | 10:26 |
|-----------------------------------------------------------|--|---------|-------|
| Summary                                                   |  |         |       |
| Sistem Informasi Perpustakaan - 2nd<br>Semester 2011/2012 |  |         |       |
| Number of weeks/topics                                    |  |         |       |
| 19                                                        |  |         |       |
| Course start date                                         |  |         |       |
| 16                                                        |  |         |       |
| (Day)                                                     |  |         |       |
| $\overline{2}$                                            |  |         |       |
| (Month)                                                   |  |         |       |
| 2012                                                      |  |         |       |
|                                                           |  |         |       |

**Gambar 3.** *Form edit course* **pada Android**

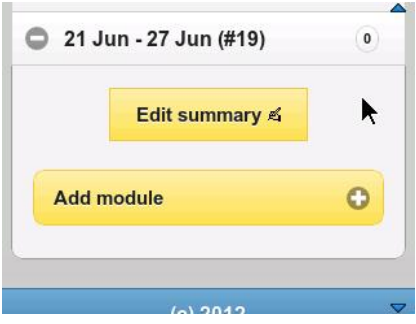

**Gambar 4. Tampilan** *section* **19 pada BlackBerry**

Tampilan *section* 19 setelah ditambahkan modul-modul dapat dilihat pada Gambar 6 untuk BlackBerry, dan Gambar 7 untuk Android. Gambar 8 menunjukkan tampilan *section* 19 pada *website* Lentera.

| }О3 "∗ шГ<br>$\mathbf{h}$<br>□ 31 May - 6 Jun (#16) | 10:27<br>sum |
|-----------------------------------------------------|--------------|
|                                                     |              |
| ◯ 7 Jun - 13 Jun (#17)                              | sum          |
| 14 Jun - 20 Jun (#18)                               | sum          |
| 21 Jun - 27 Jun (#19)                               | $\circ$      |
| Edit summary &                                      |              |
| Add module                                          |              |
|                                                     |              |
| $(c)$ 2012                                          |              |
|                                                     |              |

**Gambar 5. Tampilan** *section* **19 pada Android**

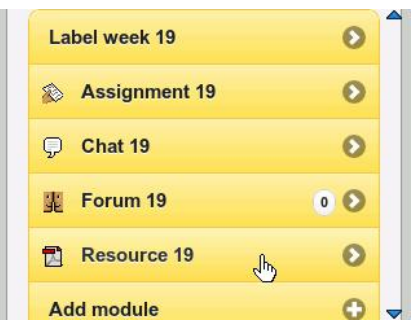

**Gambar 6. Tampilan baru** *section* **19 pada BlackBerry**

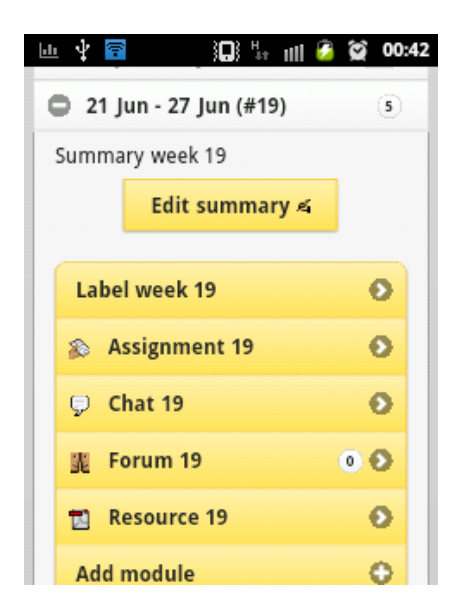

**Gambar 7. Tampilan baru** *section* **19 pada Android**

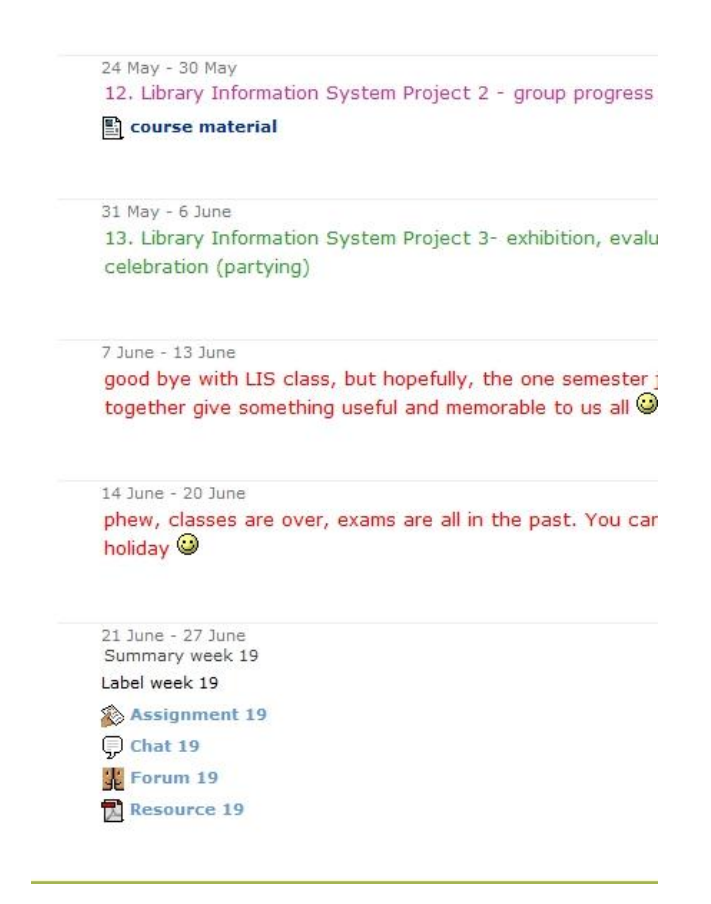

**Gambar 8. Tampilan baru** *section* **19 pada** *web browser*

## **5. KESIMPULAN**

Dari hasil pembuatan *Hybrid Mobile E-Learning Application* di Universitas Kristen Petra dapat ditarik beberapa kesimpulan, yaitu:

- Aplikasi yang dibuat dapat digunakan untuk lintas *platform*  dengan menggunakan *source code* yang sama.
- Fitur-fitur dasar yang terdapat pada Lentera sudah berhasil diimplementasikan pada aplikasi. Fitur-fitur tersebut meliputi *download file* materi kuliah, *assignment*, *chat*, forum, *notification*, *send message* dan fitur *upload file*.
- Fitur-fitur pada aplikasi dapat membantu proses belajarmengajar. Hal tersebut diketahui dari hasil penyebaran kuesioner, yaitu sebanyak 66,67% responden menjawab sangat membantu dan 33,33% responden menjawab membantu.
- Proses untuk menghasilkan *file* yang dapat diinstal pada suatu *platform* memiliki tingkat kemudahan yang berbeda. Pada *platform* BlackBerry diperlukan *registrasi* dan pemasangan *signing keys* pada aplikasi, sedangkan pada *platform* Android tidak memerlukan hal tersebut.
- Tidak semua *code* HTML, CSS dan JavaScript di-*support* oleh suatu *platform*. Selain itu, suatu *platform* juga memiliki *code* baru yang dapat digunakan untuk mendukung *platform* tersebut seperti pada *platform* BlackBerry.

## **6. DAFTAR PUSTAKA**

- [1] Allen, S., Groupera, V. & Lundrigan, L. (2010). *Pro smartphone cross-platform development: iPhone, blackberry, windows mobile and android development and distribution*. United States of America: Apress.
- [2] Firtman, M. (2012). *jQuery mobile: up and running*. United States of America: O'Reilly.
- [3] Wahono, R.S. (2008). *Meluruskan salah kaprah tentang elearning*. Retrieved November, 26, 2011, from http://romisatriawahono.net/2008/ 01/23/meluruskan-salahkaprah-tentang-e-learning/
- [4] Wikipedia. (2012). *Pembelajaran elektronik*. Retrieved Desember, 14, 2012, from http://id.wikipedia.org/wiki/Elearning
- [5] https://moodle.org/